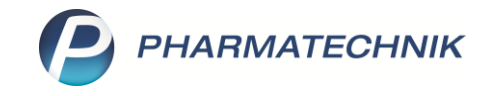

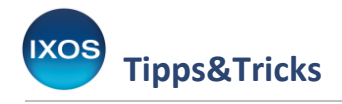

# **Arbeiten mit CAVE: Lactoseintoleranz**

Das CAVE-Modul, das seit einiger Zeit Teil der ABDA-Datenbank ist, bietet grundlegende Daten für eine automatische patientenspezifische Arzneimittelrisiko-Prüfung bei der Arzneimittelabgabe. Ziel von CAVE ist es, die Apotheke in der Beratung zu unterstützen und zu einer umfassenden Qualitätssicherung bei der

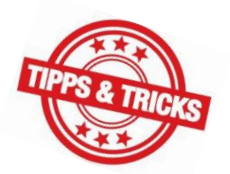

Arzneimittelabgabe beizutragen. Dazu wird der Patient mit seinen persönlichen Merkmalen – wie Alter und Geschlecht, Anamnese und Medikationshistorie – einbezogen.

Ein häufig vorkommendes Patientenmerkmal ist die Lactoseintoleranz. Diese Nahrungsmittelunverträglichkeit verursacht dosisabhängig Beschwerden, dennoch möchten viele Betroffene sicherheitshalber auch geringe Mengen, wie in Tabletten, meiden.

In diesem Artikel lesen Sie, wie Sie Patientenmerkmale hinterlegen können, damit IXOS Sie bei der Beratung automatisch auf entsprechende Arzneimittelrisiken hinweist.

Das CAVE-Modul unterstützt Sie auch beim Umgang mit Interaktionen. Mehr zum Thema Interaktionen, auch unter Berücksichtigung von patientenindividuellen Merkmalen, lesen Sie in unserem Tipps&Tricks-Artikel [Kundenbezogene Interaktionen.](https://www.pharmatechnik.de/fileadmin/user_upload/Pharmatechnik/Downloads/IXOS/Kundenbezogene_Interaktionen.pdf)

### **Hinterlegen eines Patientenmerkmals**

Öffnen Sie die **Kontakte** – entweder über das Menü **Beratung** oder aber direkt in der Kasse über den Button **Kunde**.

Suchen Sie den gewünschten Kunden heraus und öffnen Sie die **Details – F8**.

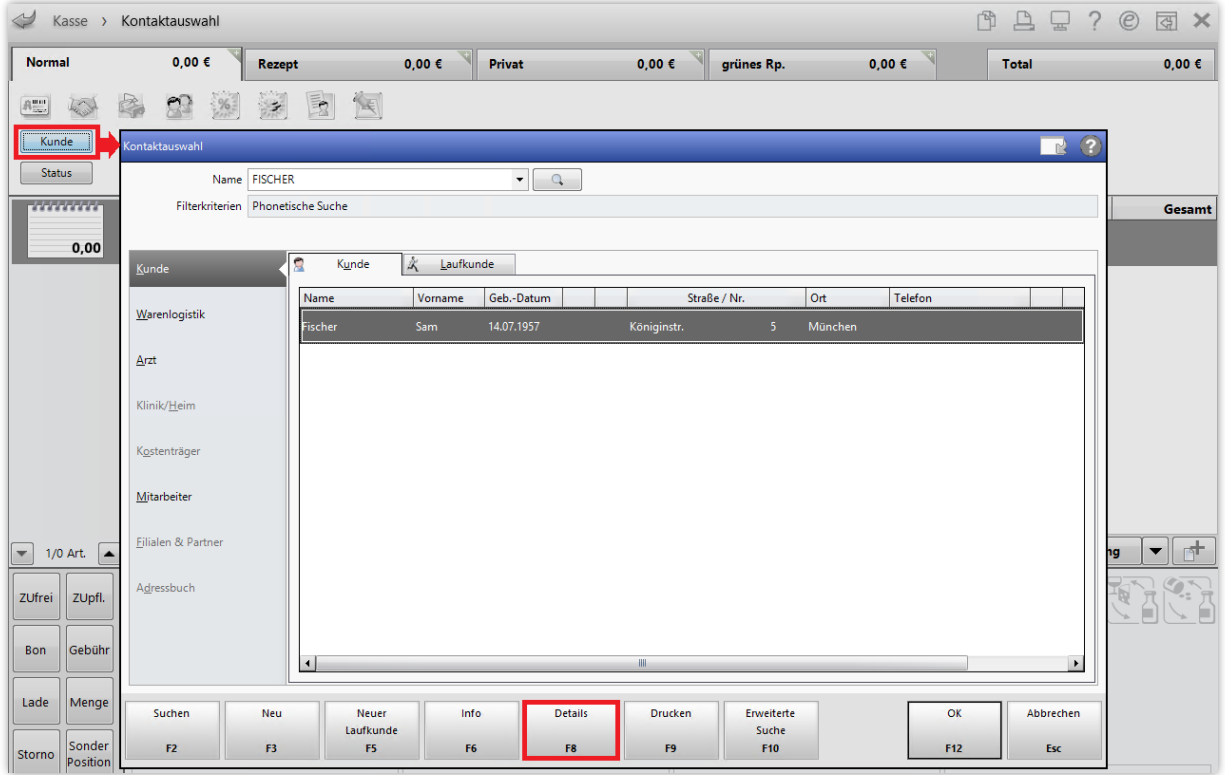

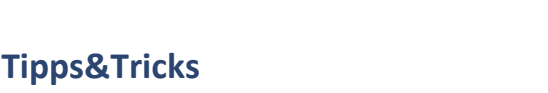

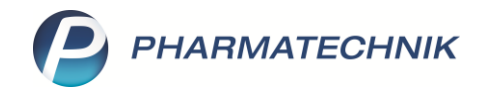

Für die Beratung von Laufkunden, die keine Hinterlegung ihrer Daten in Ihrer Apotheke wünschen, können Sie fiktive Kunden mit dem gewünschten Merkmal anlegen, z. B. einen Kunden mit dem Namen "Lactoseintoleranz". Diese fiktiven Kunden können Sie dann statt eines realen Kunden im Verkaufsvorgang eingeben, für die Anzeige von CAVE-Risiken nutzen und vor Verkaufsabschluss einfach wieder entfernen.

Mehr dazu lesen Sie im Tipps&Tricks-Artikel [Fiktive Kunden als Beratungshilfe.](https://www.pharmatechnik.de/fileadmin/user_upload/Pharmatechnik/Downloads/IXOS/Fiktive_Kunden.pdf)

#### Wechseln Sie auf die Seite **Risikomanagement** und in den Reiter **CAVE-Daten**.

Aktivieren Sie den **CAVE-Check**. Falls Geschlecht und Geburtsdatum noch nicht angegeben wurden, fragt IXOS an dieser Stelle danach.

Die Checkbox **mit Kreuzreaktion** bewirkt, dass bei der CAVE-Prüfung in Bezug auf Allergien des Patienten auch mögliche Kreuzallergien berücksichtigt werden. Der **erweiterte CAVE-Check** kann genutzt werden, wenn Sie beim Patienten auch Arzneimittelrisiken in Hinblick auf Körpergewicht und Kreatinin- bzw. GFR-Werte überwachen möchten.

#### Wählen Sie dann **Erkrankung zuordnen – F7**.

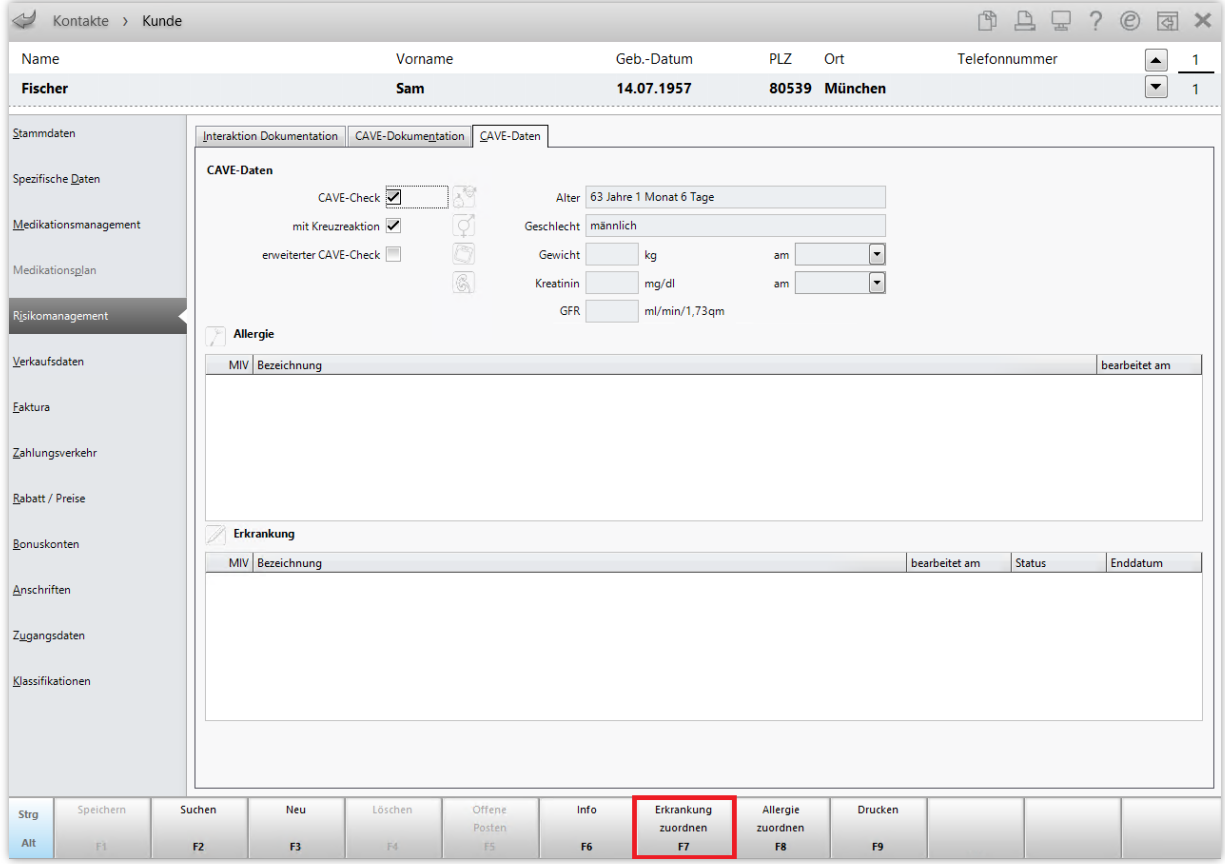

Es öffnet sich das Fenster **Erkrankung auswählen**. Geben Sie im Feld **Suchbegriff** das entsprechende Patientenmerkmal, im Beispiel *Lactoseintoleranz*, ein.

Markieren Sie den passenden Begriff in der Liste und bestätigen Sie mit **OK – F12**.

Mit der Einstellung **Status: Temporär** können Sie ein **Enddatum** für die betreffende Erkrankung festlegen. Bei Lactoseintoleranz ist in der Regel **Status: Statisch** sinnvoll, sofern die Unverträglichkeit dauerhaft besteht und nicht durch andere Erkrankungen bedingt ist.

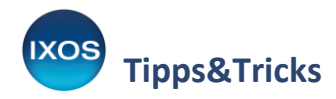

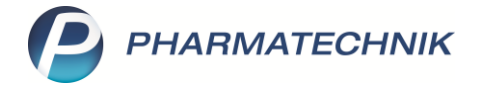

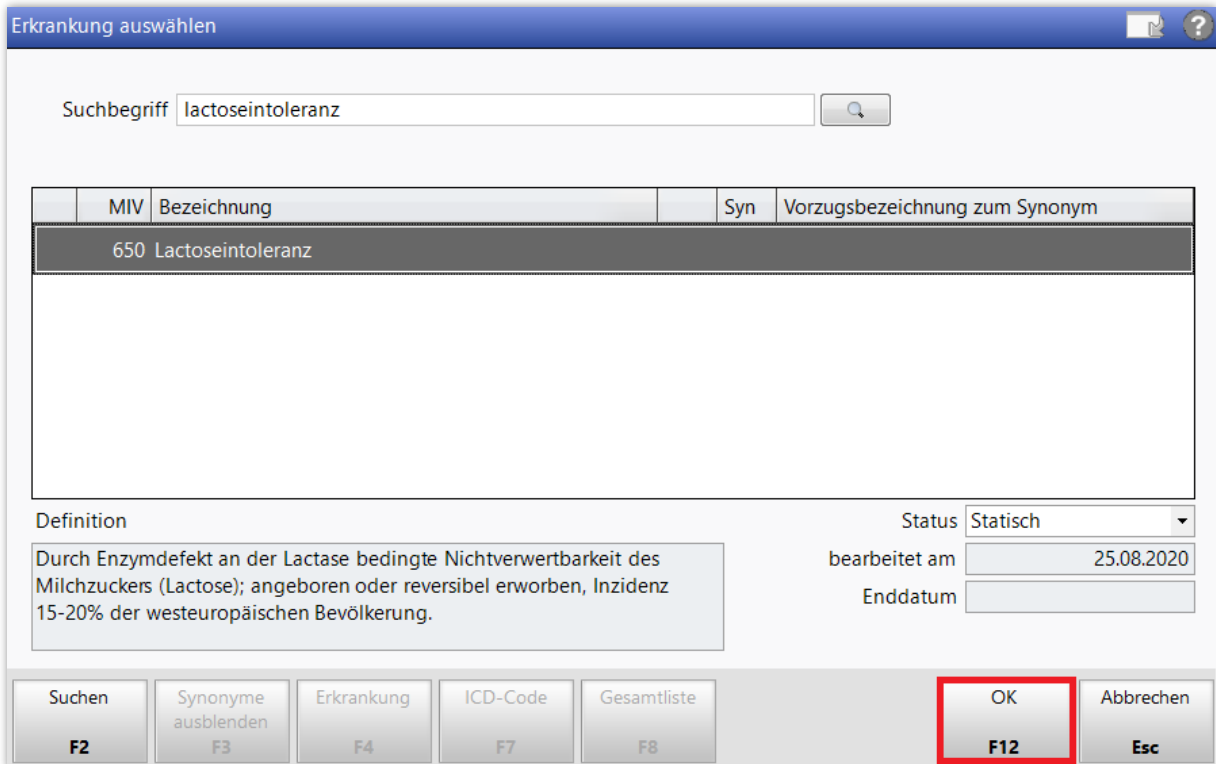

Das Patientenmerkmal ist nun unter **Erkrankung** in den **CAVE-Daten** aufgelistet.

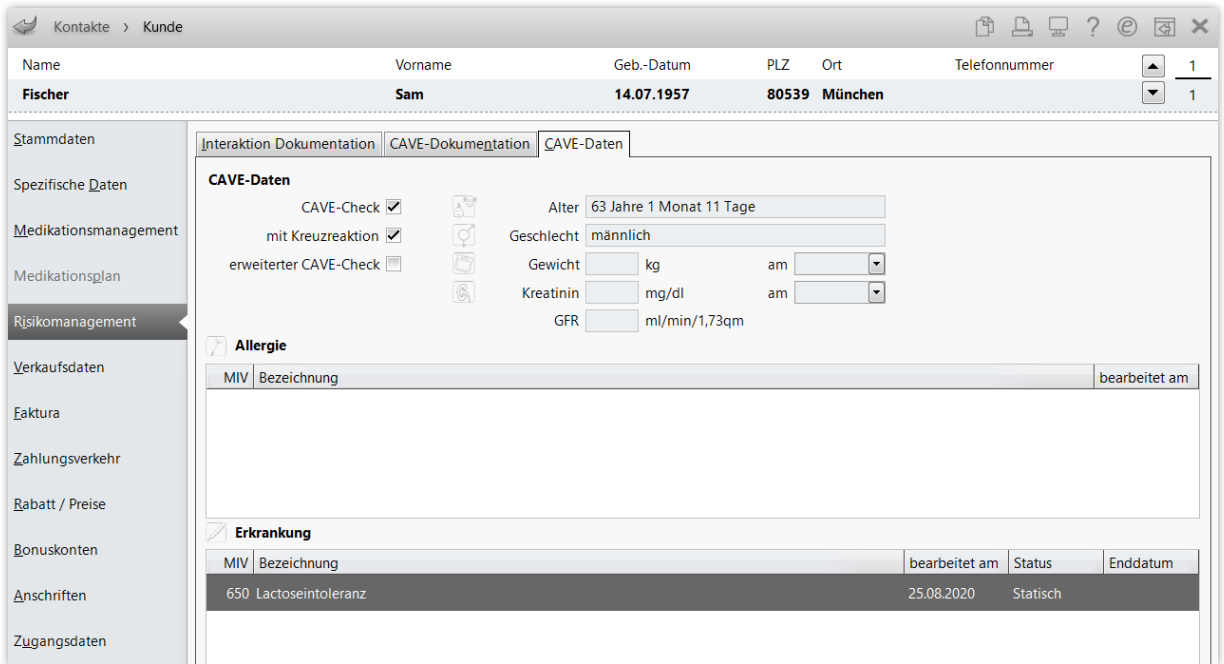

## **Umgang mit Arzneimittelrisiken im Verkauf**

Bei einem Verkaufsvorgang mit diesem zugeordneten Kunden blinkt nun das CAVE-Icon für kundenbezogene Erkrankungen farbig auf, wenn ein lactosehaltiges Präparat eingegeben wird.

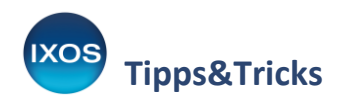

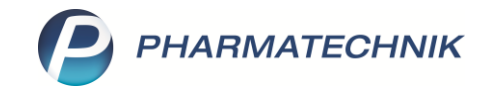

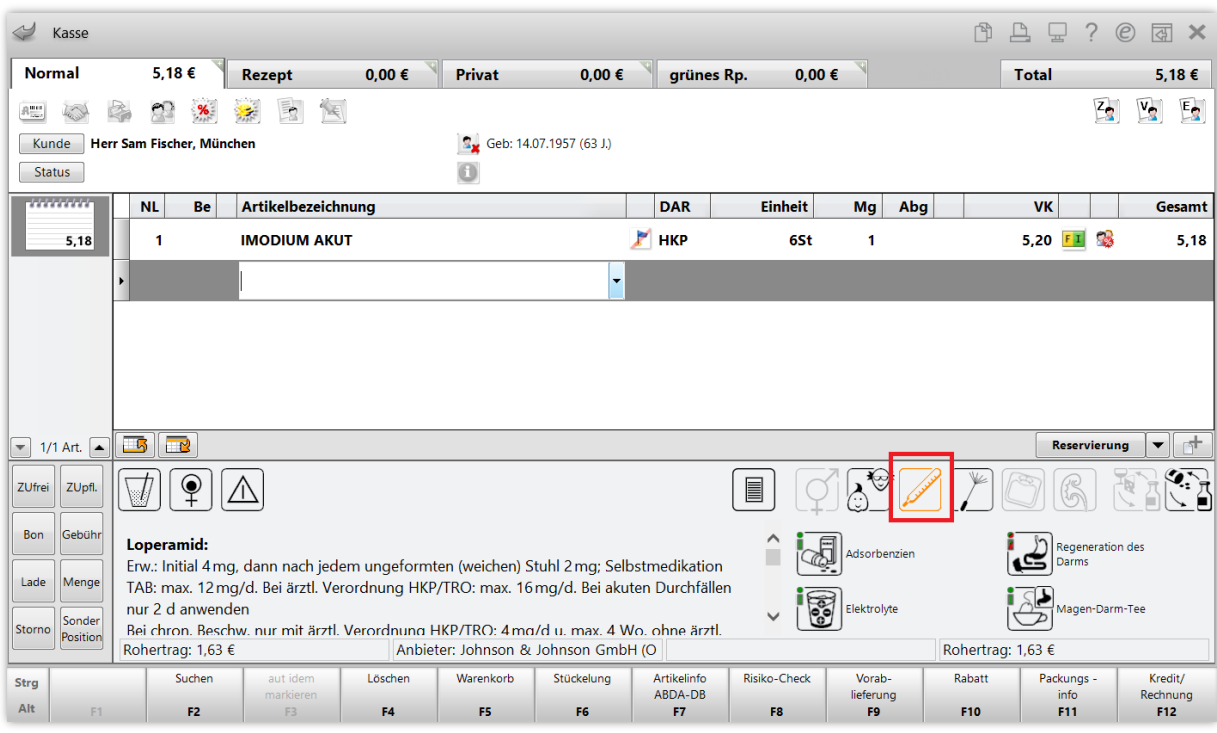

Mit Klick auf das **CAVE-Icon** oder über **Risiko-Check – F8** erhalten Sie Informationen dazu. Mittels **Vergleichssuche – F11** können Sie dann nach besser geeigneten Präparaten suchen, um dem

Patienten eine lactosefreie Alternative anzubieten.

Sie können die Anzeige der Arzneimittelrisiken auch mit **Esc** verlassen, falls Sie nichts unternehmen möchten. Mit **Doku. bearbeiten – Strg+F5** können Sie getroffene Maßnahmen beim Patienten dokumentieren, z. B. eine Arztrücksprache und die daraus folgende Abgabe-Entscheidung.

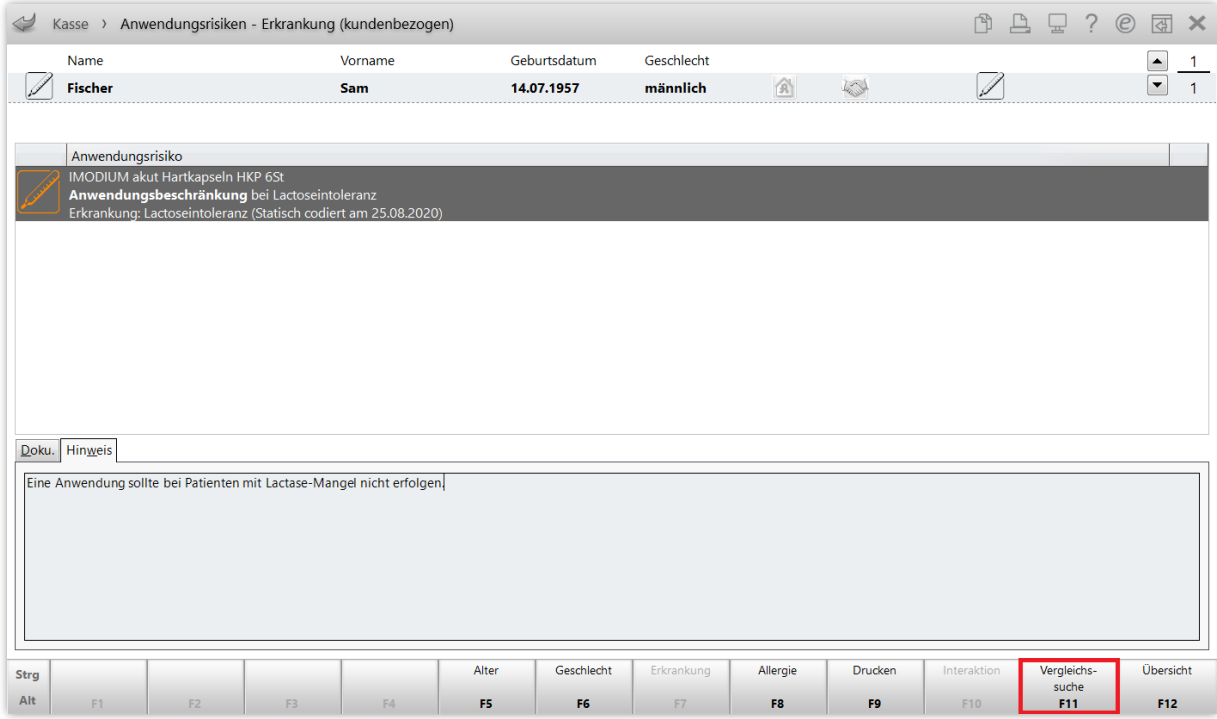

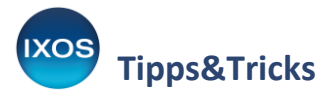

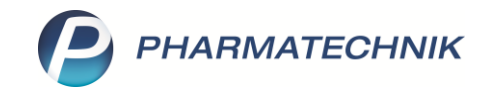

Mit der **Schnellsuche** wird eine stufenweise Suche entsprechend pharmazeutischer Kriterien durchgeführt, beginnend bei größtmöglicher Vergleichbarkeit, so lange bis sich geeignete Treffer finden. Bei der **Suche anhand Vorgaben** können Sie gezielt die gewünschten Suchkriterien vorgeben.

Um die für den Kunden gefundenen CAVE-Risiken gezielt auszuschließen, ist die **Suche anhand Vorgaben** sinnvoll, wählen Sie daher diese Seite aus.

Geben Sie im Reiter **Arzneimittel** die gewünschten Kriterien für die Vergleichssuche an. Wirkstoff und Wirkstoffstärke soll im Beispiel beibehalten werden, die Darreichungsform hingegen darf variieren.

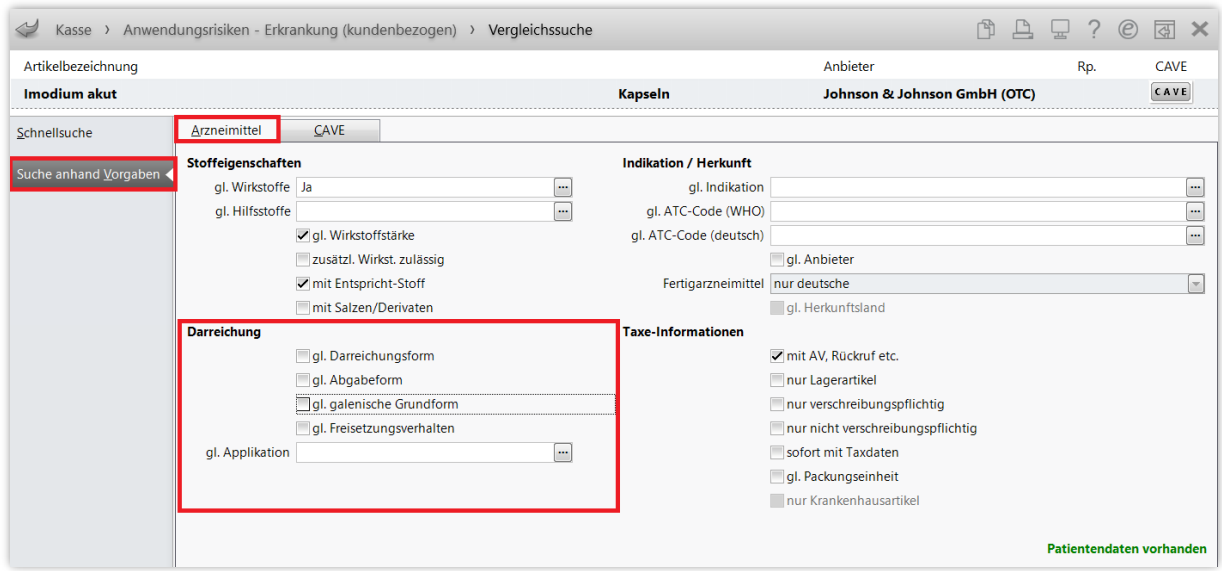

Der grün dargestellte Hinweis **Patientendaten vorhanden** weist darauf hin, dass CAVE-Daten eines zugeordneten Patienten berücksichtigt werden. Dies können Sie im Reiter **CAVE** nachvollziehen. Wenn die Suchkriterien und CAVE-Daten passend eingestellt sind, wählen Sie **Trefferliste anzeigen – F12**.

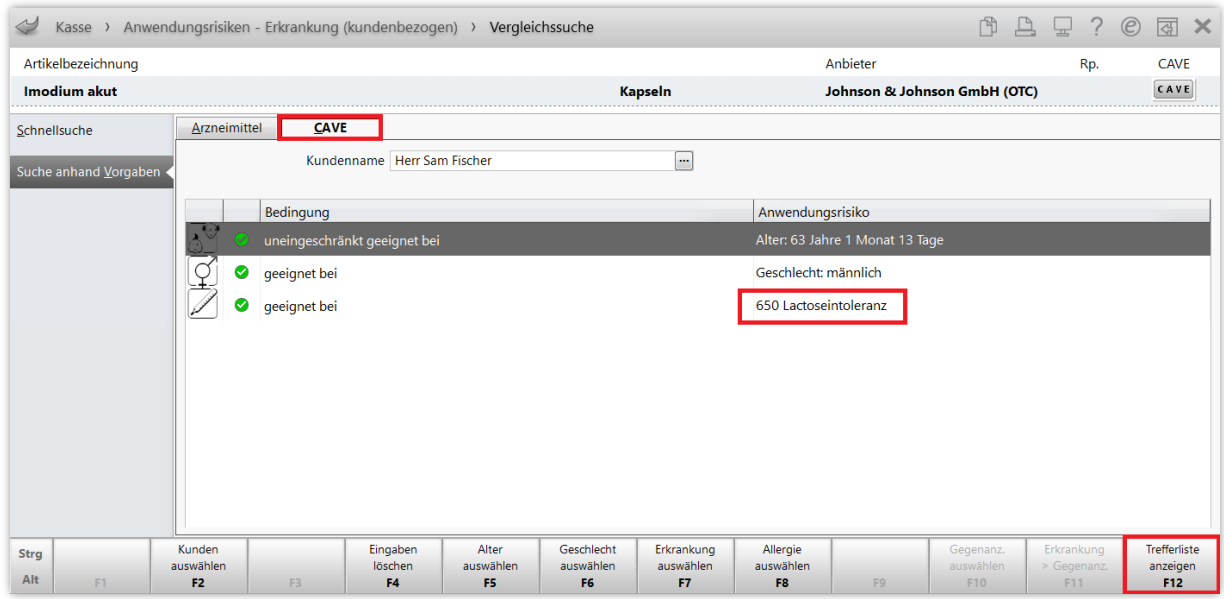

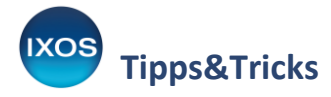

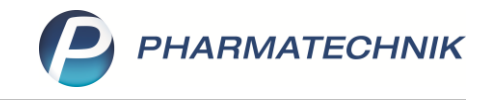

Sie erhalten die Trefferliste aller geeigneten Präparate. Im Detailbereich unten im Bild können Sie Inhaltsstoffe, Dosierung und andere pharmazeutische Daten mit dem Ursprungspräparat vergleichen. Mit **Taxe-Ansicht – F12** übernehmen Sie wahlweise den markierten Artikel oder die ganze Liste in die Artikelsuche.

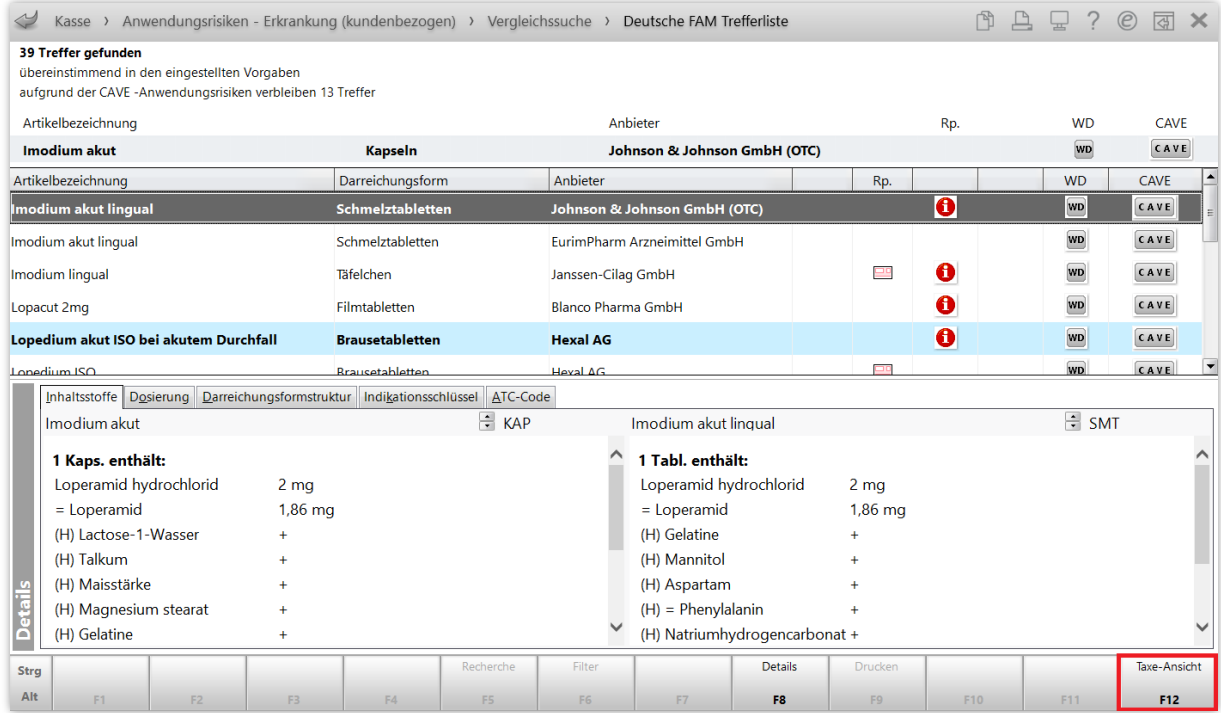

So können Sie Ihrem Patienten anstelle des ursprünglich gewünschten, lactosehaltigen Präparates lactosefreie Alternativen vorschlagen und diese direkt in die Kasse übernehmen.

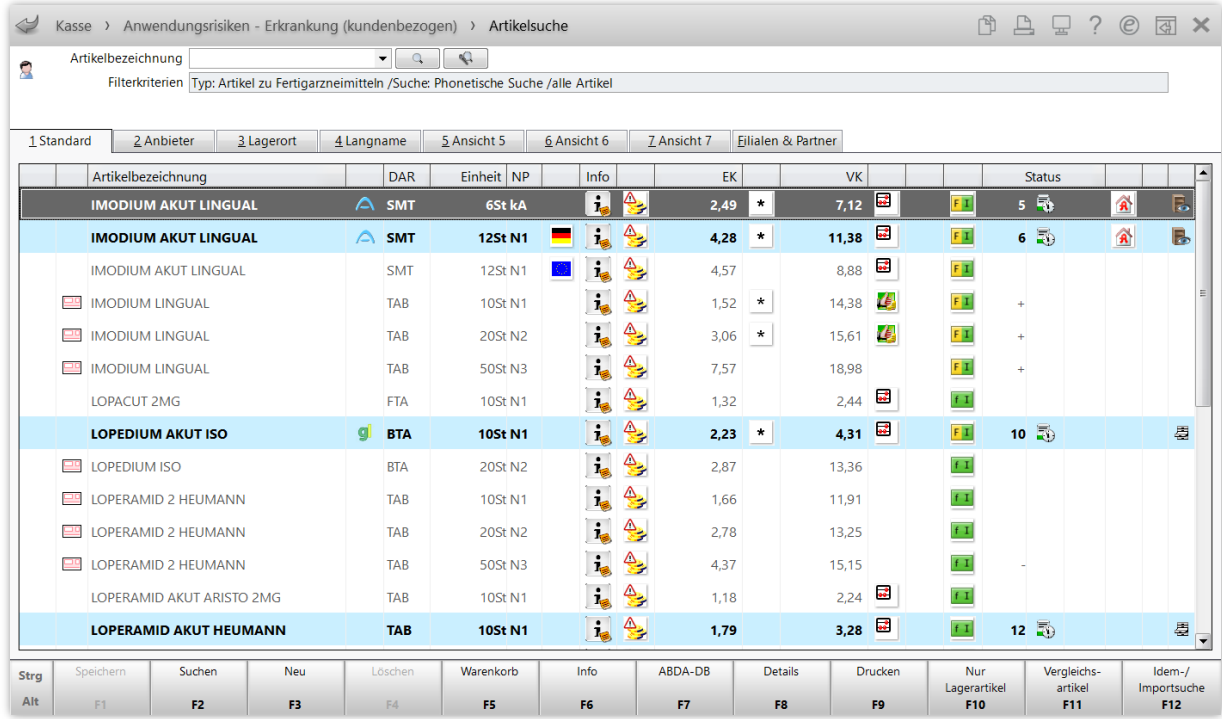